# SOCIAL MEDIA IN THE CLASSROOM

Giulia Zambon

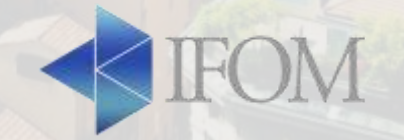

## HOW INTRODUCE SOCIAL MEDIA IN CLASSROOM

- Get permission: explain how you intend to use social media with your principal
- Inform parents
- Establish social media guidelines
- Choose an appropiate social media service

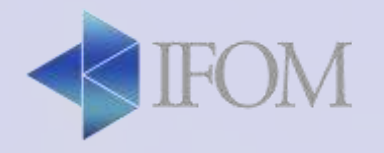

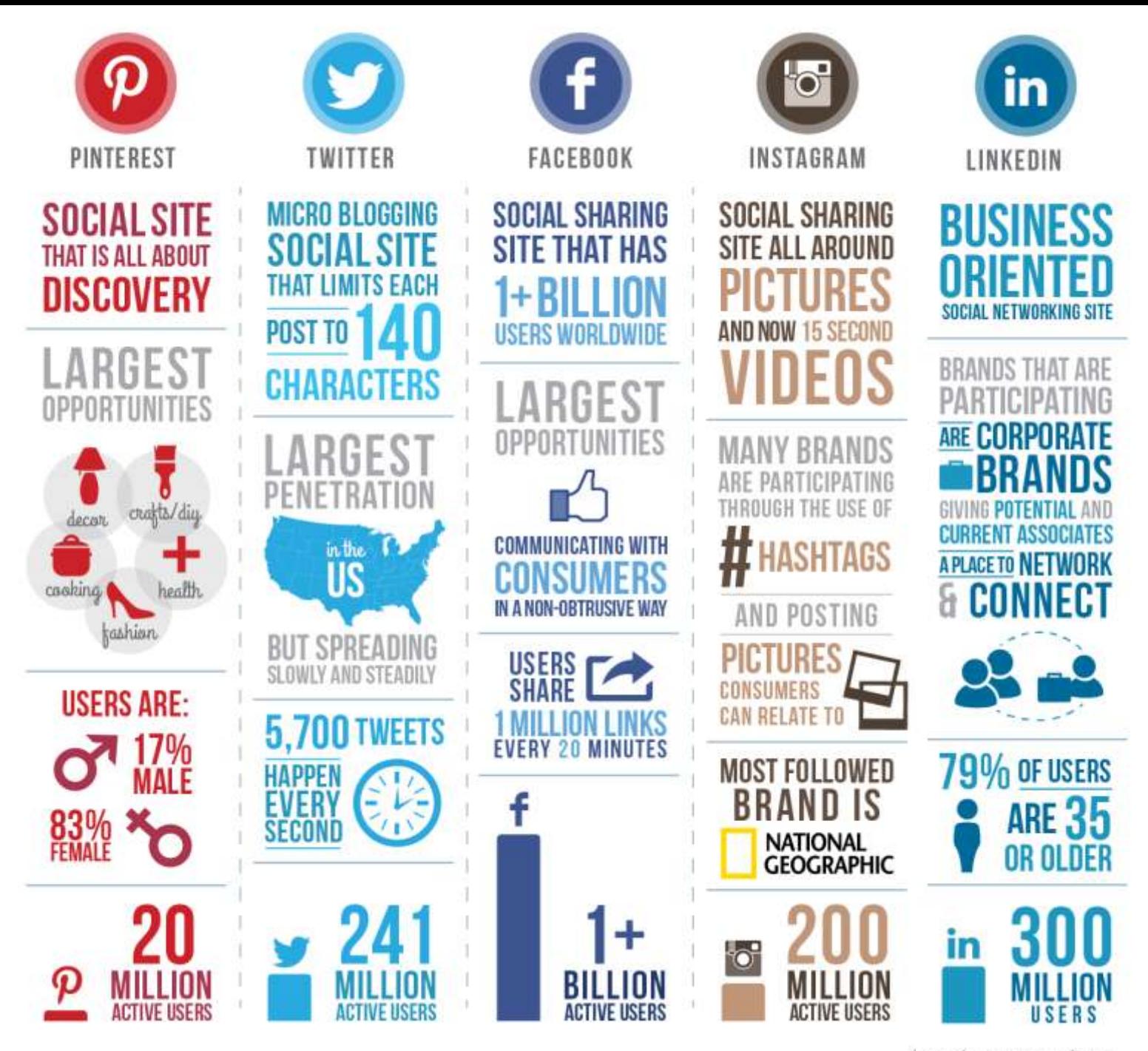

werage - levenagenewagemedia.com

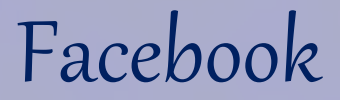

**The biggest & most utilized social media network.** 

It facilitates:

- Classroom Management and Organization
- Distance Learning
- Parental involvement

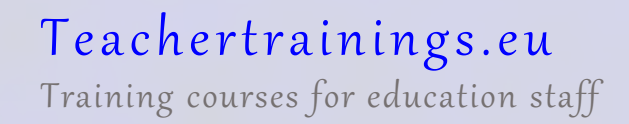

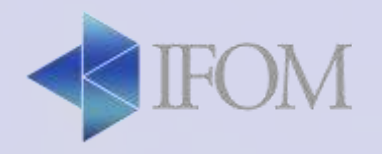

#### CLASSROOM MANAGEMENT

- Post School-related Events
- Share last minute updates
- Support the students by involving their parents by

giving feedbacks.

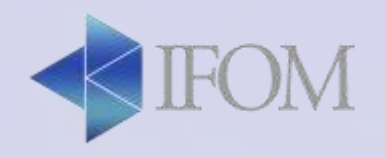

#### DISTANCE AND EXPERIENTIAL LEARNING

- Get live updates from educational institutions and research centers.
- Broadcast lectures
- Facilitate discussions among students
- Create polls and get feedback from the class

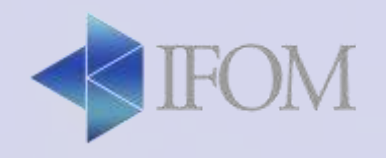

In the classroom...

Facebook Group and Page

Facebook Lists

Facebook Live

Facebook Polls

[Ifom.coop@gmail.com](mailto:Ifom.coop@gmail.com)

supp0rting

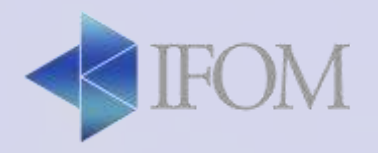

- **Create a Facebook Group (eg. English Class)**
- **Make a poll about which topic the class would like to discuss next meeting**
- **Create a Facebook Page about your school**

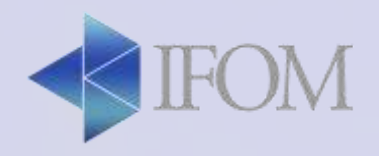

#### Twitter

An online news and social networking service where users post and interact with messages, "**tweets**," restricted to 280 characters.

"a one big group chat that is united by what we call #**hashtag.**"

**RETWEET "RT"** Use this whenever re-posting a tweet as a courtesy to who generated the tweet

**TRENDING** The most popular topics in Twitter

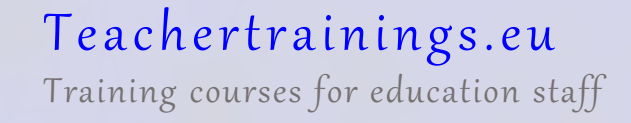

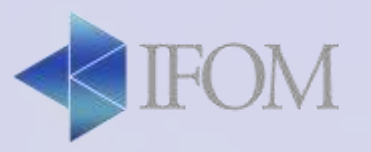

#### TWITTER: CONNECT AND NETWORK

- Username: Unique and easy to identify
- Build your network. Follow interesting people in the field.
- Curate or Generate content. Share.
- Interact by following specific trends.

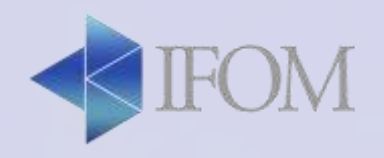

#### WAYS TO USE TWITTER IN THE CLASSROOM

- Tweet about upcoming due dates or assignments
- Provide the class with running news feed
- Connect with the community
- Live tweet field trips
- Ask questions
- Connect classrooms
- Facilitate research
- Engage parents
- Post supplementary materials

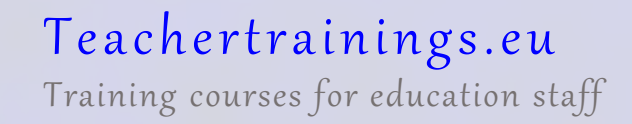

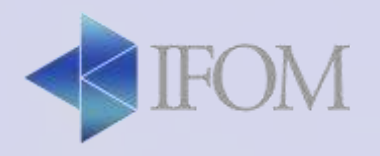

In the Classroom...

**Power of Hashtag**

Live Discussion

Live Tweet from Conferences

**TwitLit** "The 280 character Challenge"

**PRACTICAL APPLICATIONS: Live tweet this Teacher Training by using the hashtag #ICTPalermo**

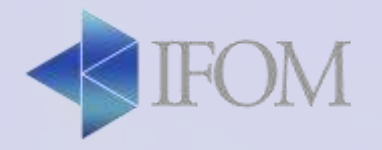

## dealing with the character limit

• EDIT:

- Use plain language and not strictly formal language
- Address to the reader's attention

*'It's time to make sure that you're ready for X' = 'Are you ready for X?' or even: 'Ready for X?'*

#### • ABBREVIATE:

- Contractions and abbreviations are routine on Twitter *Government > gov; by the way > BTW; in my opinion > IMO*
- Make sure they're recognisable in context *'acc.' by itself is confusing, but in 'acc. to a spokesperson' it's obviously according*
- Develop a sense for what is and isn't appropriate

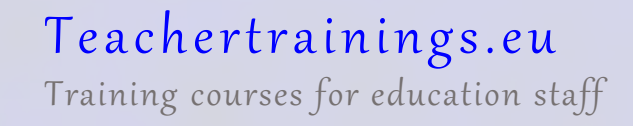

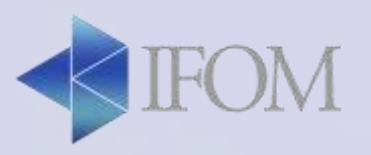

## dealing with the character limit

- USE HASHTAG AND SYMBOLS:
	- Instead of tweeting about some topic, location or conference and adding a hashtag at the end integrate the tag into the body of your tweet.
	- Swapping *&* for *and* ; putting '~' expresses approximately; the *= (equals sign)* is shorthand for *"is, means, amounts to"*, and so on.
- GET CREATIVE
	- explore the opportunity your language can offer
	- If you like it, retweet it!

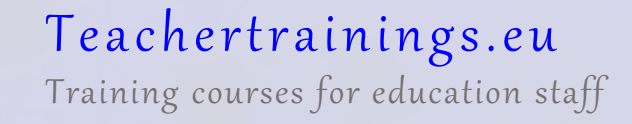

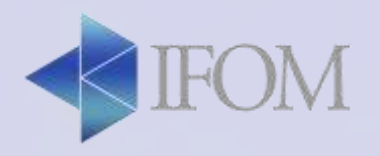

Social media application wherein you can curate photos and videos and you can directly share to Facebook, Twitter …

#### **In the Classroom..**

- Good documentation tool for activities like fieldtrips
- Broadcast live school events

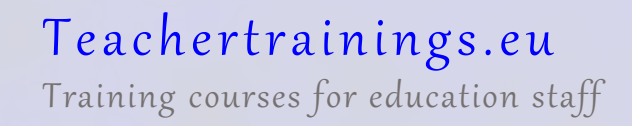

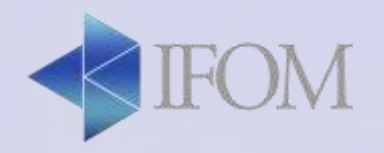

Homepage / Search / Add Content / Likes / Profile

Home: I see posts from people I follow

Search: I search people, topic…

Add Content: I add pictures or video

Likes: I see what people like in my profile and what other people like

Profile: my page when I visit my profile

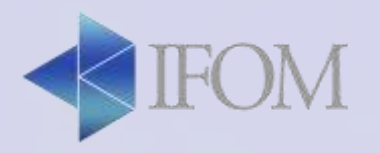

- Profile structure:
- Personal picture
- Message / Edit Profile
- Description
- Highlights (collection of Stories)
- Pictures

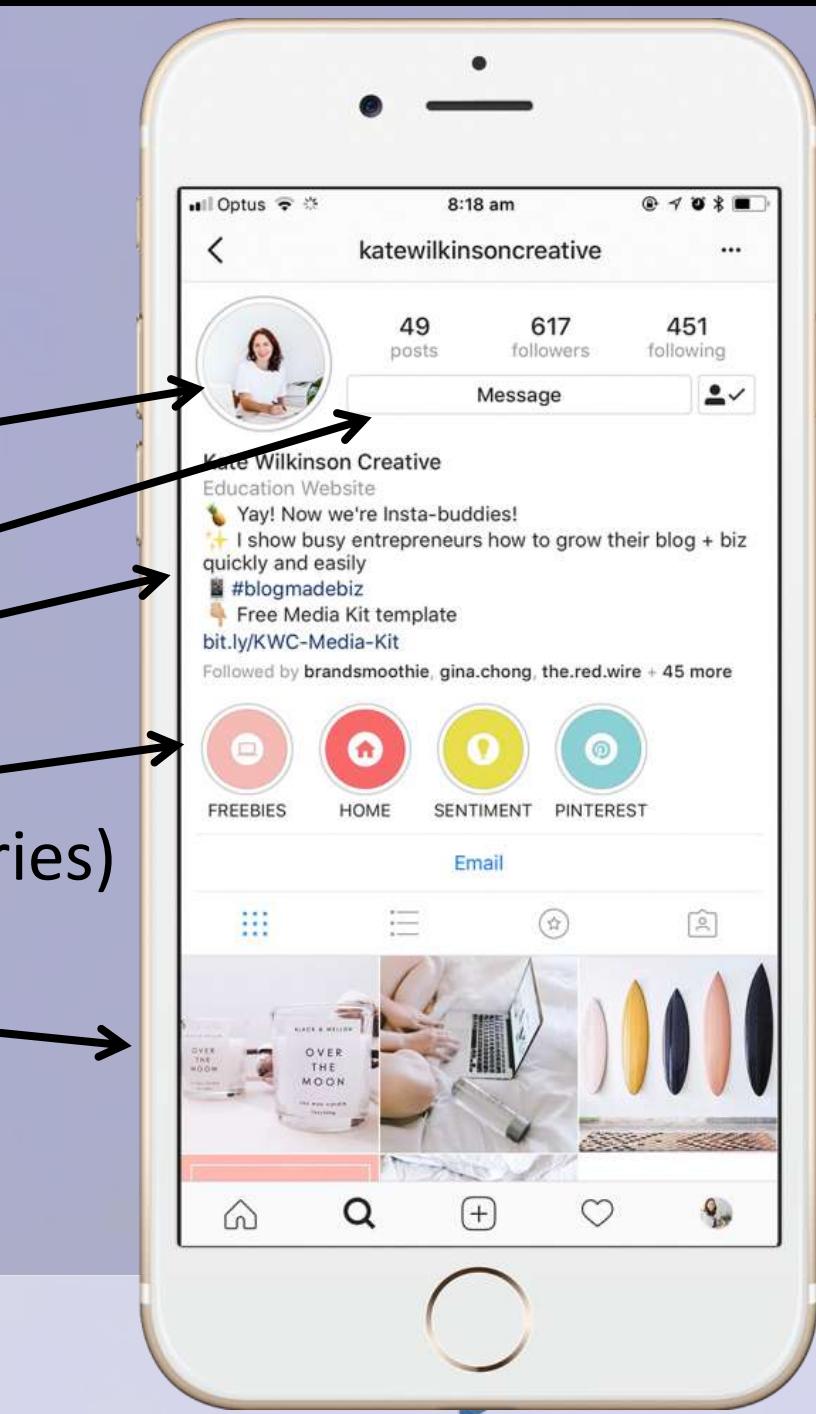

# INSTAGRAM STORIES

- You can add a picture that will be shown for 24h.
- It has several features
- You can save your story in the "highlights" of your

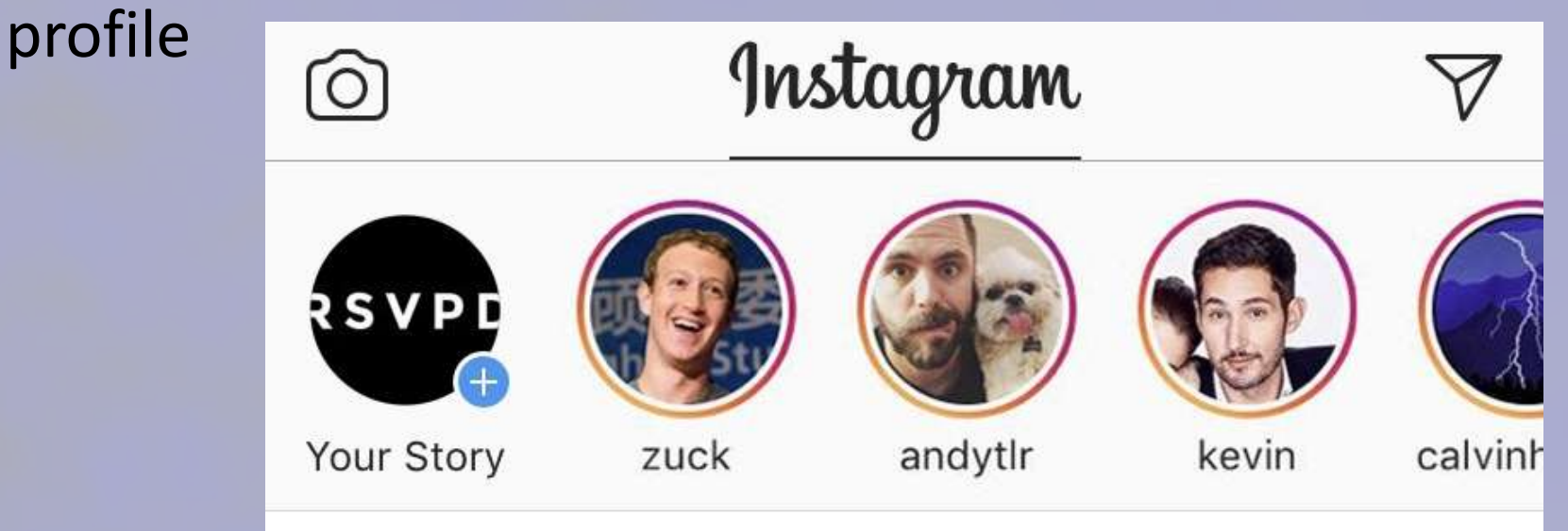

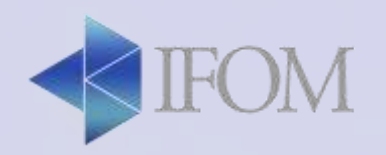

# INSTAGRAM STORIES

In your stories, you can add emojis, texts, drawings, gifs and other tools and options such as hour, date, location, hashtags…. And also:

- Add a poll
- Add a slider
- Add a question box

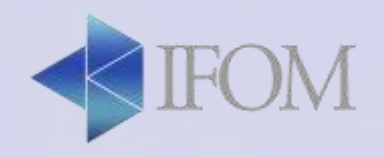

# INSTAGRAM stories - Poll

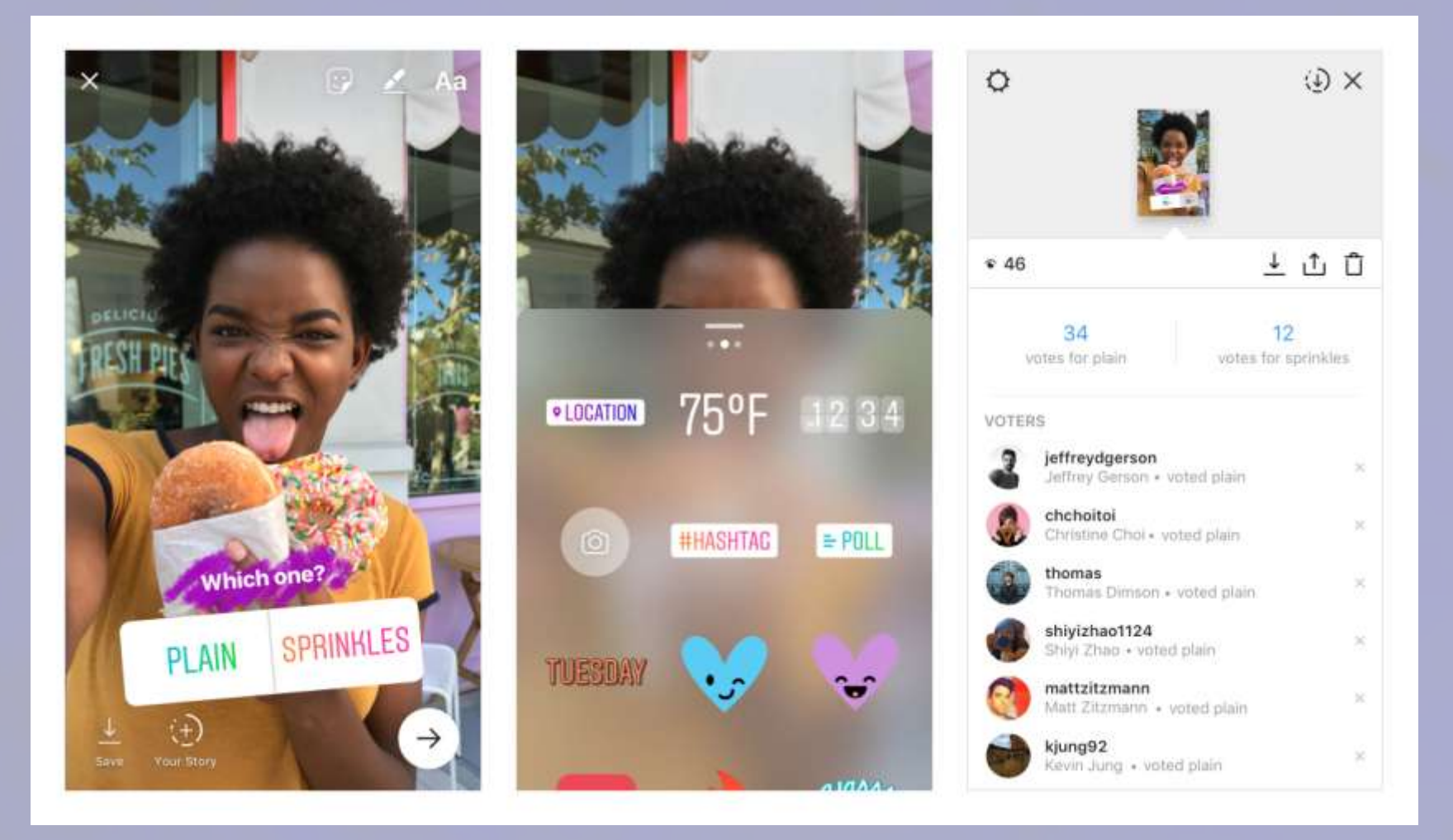

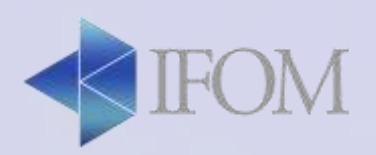

# INSTAGRAM stories - Poll

- 1 question, 2 options
- Results are shown in percentage
- Only you can see who voted and what voted

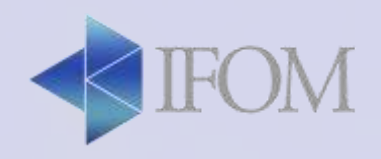

## INSTAGRAM stories- Slider

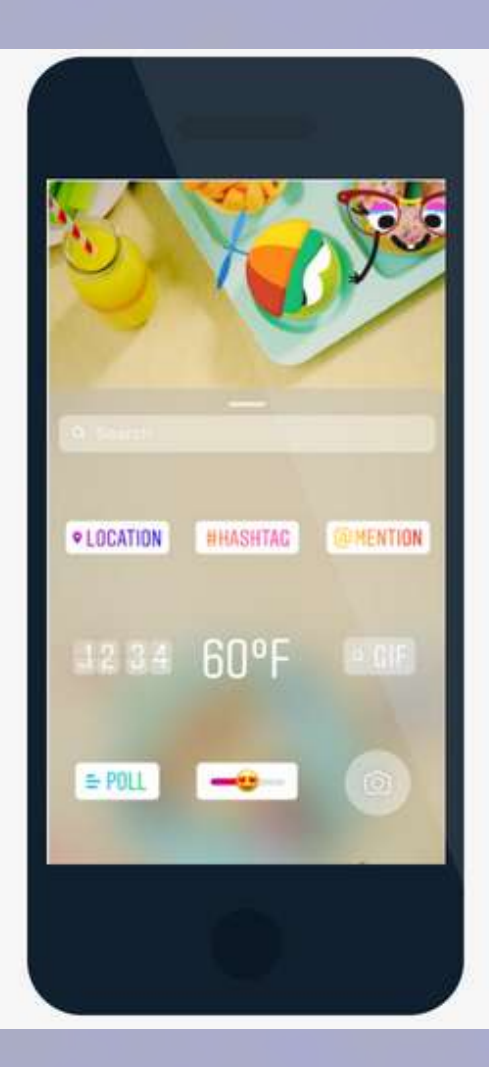

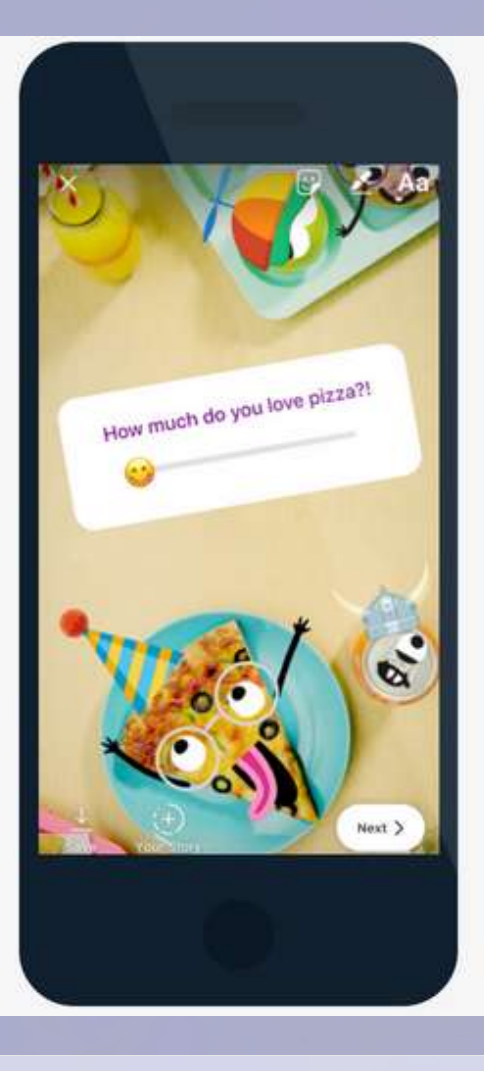

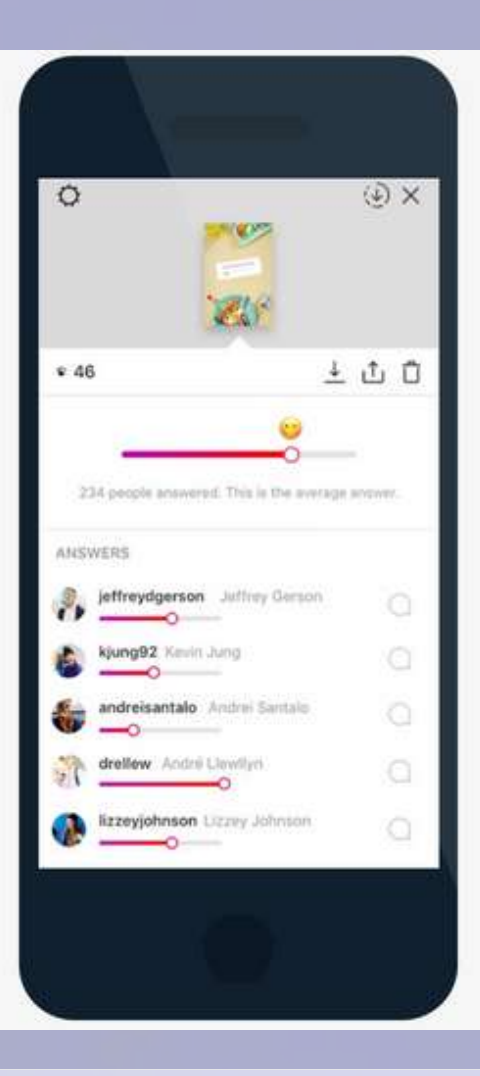

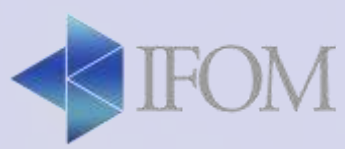

# INSTAGRAM stories- Slider

- 1 question
- The slider is an emoji of your choice
- Only you can see who voted and what voted
- Everyone can see the average voting and the own vote

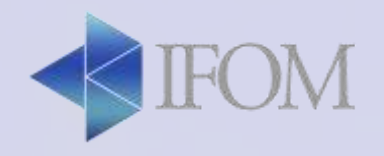

## INSTAGRAM stories – Question box

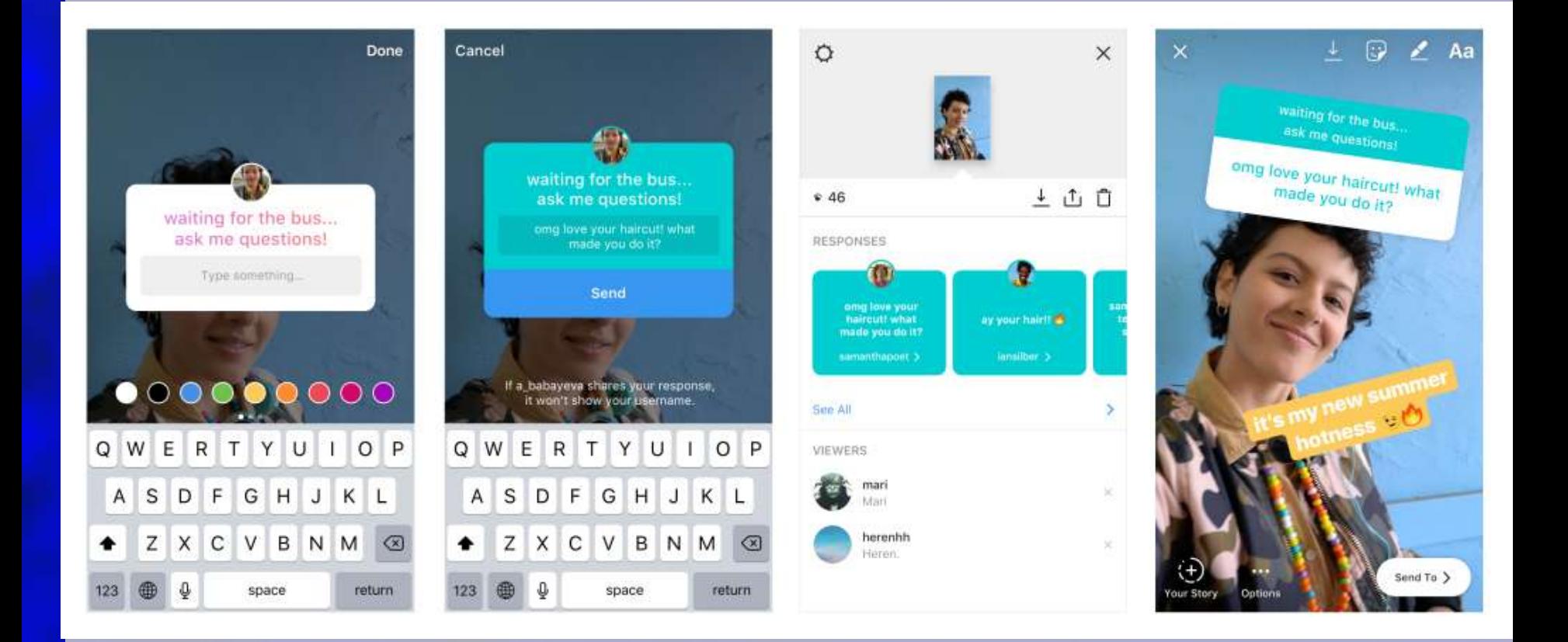

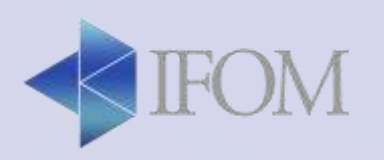

#### INSTAGRAM stories – Question box Done

• You can ask a question

• People will reply and you will see their answers

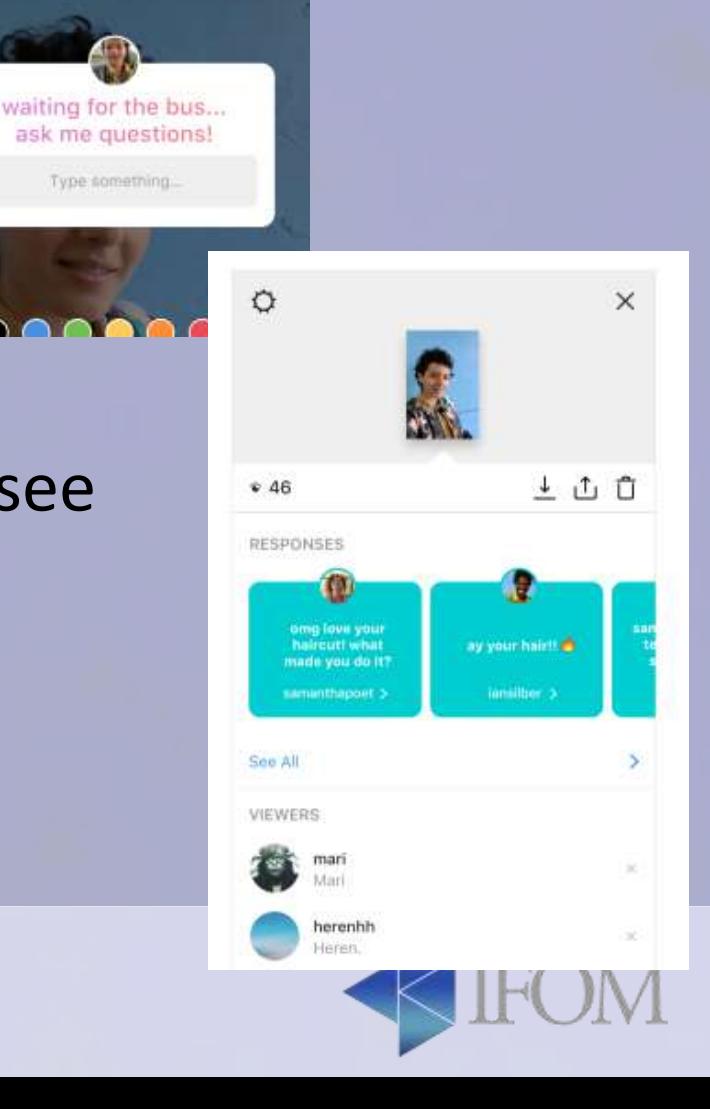

Type something

## INSTAGRAM stories – Question box

• You can reply to the answers by sharing in a new story or sending privately $\mathbb{R}$  / Aa

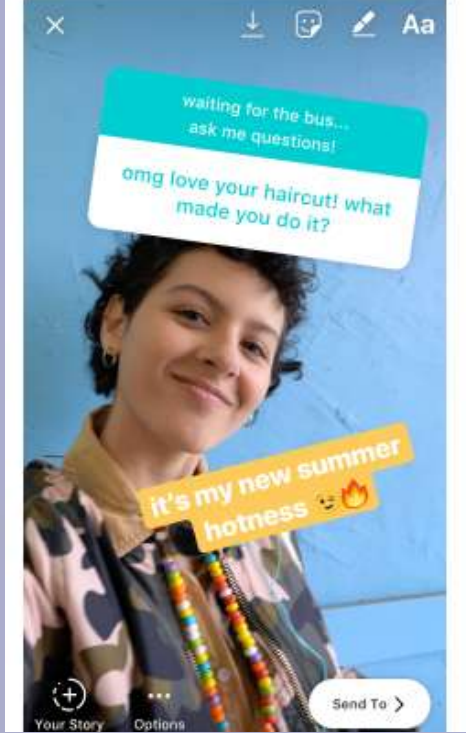

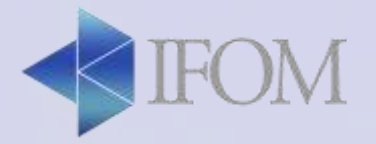

### Activity:

- Create an account on Instagram
- Edit your profile picture and add a description
- Add one friend
- Upload and edit one photo to your gallery
- Upload one story with a poll
- Upload a story with a slider
- Upload a story with a question box

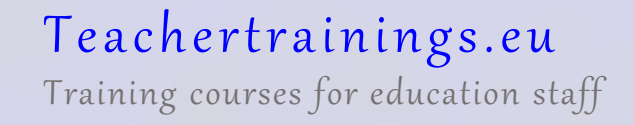

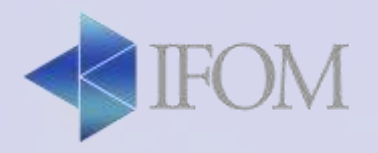

#### **Why schools should be using it:**

- It's where your students are heading
- You can show, not tell
- You can build a community

#### **How teachers can use Instagram:**

- Create a classroom account to share interesting photos
- Showcase students' work
- Invite students to alternate "take over" your classroom Instagram account
- Share reading recommendations
- Document students progress

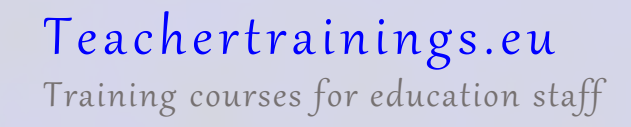

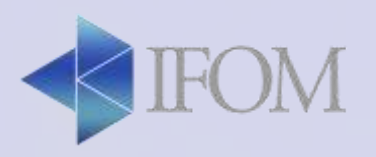

### LINKEDIN

LinkedIn is a social media oriented social networking service that operates via websites and mobile apps.

#### **In the Classroom..**

- Highschool and adults: how to make a cv, how to apply for a job.
- Contact with other teachers
- Follow education topics

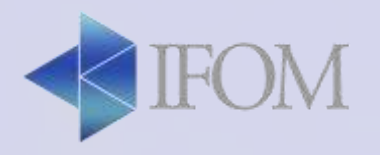